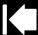

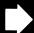

## BAMBOO GESTURE GUIDE USING TOUCH WITH THE BAMBOO PAD

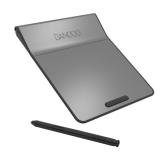

Wacom products that support touch are designed to enhance the way you work.

Touch enables you to interact with a computer using only your fingertips on your Bamboo pad.

## In the illustrations below:

- A filled gray circle indicates a tap and hold.
- An unfilled circle indicates a tap to click.
- A filled circle with a black outline indicates a tap, then a tap and hold.

| BASIC FUNCTIONS                   |                                                                                                    |
|-----------------------------------|----------------------------------------------------------------------------------------------------|
| MOVE SCREEN CURSOR                | Touch and slide a single finger across the pad surface.                                                                                                    |
| ADD TAP TO CLICK                  | <ul> <li>Move your cursor to an item. Tap with your thumb or a second finger to the left.</li> <li>If the pad orientation is set for left-handed use, touch to the right of the primary finger.</li> <li>This gesture requires driver installation.</li> </ul> |
| ADD TAP TO RIGHT CLICK (Mac only) | <ul> <li>Move your cursor to an item. Tap with a second finger to the right.</li> <li>If the pad orientation is set for left-handed use, touch to the left of the primary finger.</li> <li>This gesture requires driver installation.</li> </ul>               |

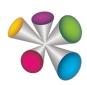

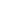

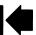

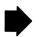

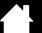

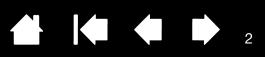

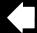

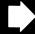

| SWIPE FROM RIGHT EDGE TO OPEN CHARMS  | Swipe with one finger from the right edge of the pad toward the center to open Charms.                              |
|---------------------------------------|----------------------------------------------------------------------------------------------------|
| (Windows 8 only)                      | Center to open Charms.                                                                                              |
|                                       |                                                                                                    |
|                                       |                                                                                                    |
|                                       |                                                                                                    |
| SWIPE FROM LEFT EDGE TO SWITCH APPS   | Swipe with one finger from the left edge of the pad toward the                                                      |
| (Windows 8 only)                      | center to switch between open applications.                                                                         |
|                                       |                                                                                                    |
|                                       |                                                                                                    |
| <del>[=</del> {                       |                                                                                                    |
| 1                                     |                                                                                                    |
| SWIPE FROM TOP OR BOTTOM EDGE TO OPEN | Swipe with one finger from the top or bottom edge of the pad                                                        |
| APP BAR (Windows 8 only)              | toward the center to open the application bar.                                                                      |
|                                       |                                                                                                    |
|                                       |                                                                                                    |
|                                       |                                                                                                    |
|                                       |                                                                                                    |
| SWIPE FROM TOP EDGE OVER BOTTOM EDGE  | Swipe with one finger from above the top edge of the pad over the                                                   |
| TO CLOSE APP (Windows 8 only)         | bottom edge to close an application.                                                                                |
|                                       |                                                                                                    |
|                                       |                                                                                                    |
| 1/4 )                                 |                                                                                                    |
|                                       |                                                                                                    |
| SCROLL                                | Move two fingers smoothly together in parallel.                                                                     |
|                                       | Move up to scroll up.                                                                                               |
| 100                                   | Move down to scroll down.                                                                                           |
|                                       | Move left to scroll left.                                                                                           |
|                                       | Move right to scroll right.                                                                                         |
|                                       | Natural Scrolling in Mac OS 10.7 and 10.8: For Natural Scrolling, refer to your Mac usage or support documentation. |
| TAP TO RIGHT CLICK                    | Tap with two fingers spaced slightly apart.                                                                         |
| 52                                    | , a Grand, we are any only experien                                                                                 |
| aa                                    |                                                                                                    |
|                                       |                                                                                                    |
|                                       |                                                                                                    |
| • •                                   | 1                                                                                                    |

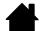

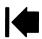

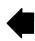

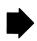

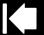

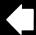

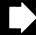

| Zooм                                   | Expand two fingers away from each other to zoom in.                                                                           |
|----------------------------------------|----------------------------------------------------------------------------------------------------|
| 1 m                                    | Pinch two fingers together to zoom out.                                                                                       |
| ROTATE                                 | Move two fingers clockwise or counter-clockwise.                                                                              |
|                                        | This gesture requires driver installation.                                                                                    |
| SMART ZOOM (Mac only)                  | Double-tap with two fingers to zoom in.                                                                                       |
|                                        | Double-tap a second time to zoom out.                                                                                         |
| SWIPE FROM RIGHT EDGE TO OPEN          | Swipe with two fingers from the right edge of the pad toward the                                                              |
| NOTIFICATION CENTER (Mac OS 10.8 only) | center to open the Notification Center.                                                                                       |
|                                        |                                                                                                    |
| SWIPE LEFT/RIGHT TO NAVIGATE           | Swipe with two or three fingers spaced slightly apart.                                                                        |
| $\leftarrow \rightarrow$               | Swipe right to send a 'Forward' command in most browsers and picture viewers.                                                 |
|                                        | Swipe left to send a 'Back' command.                                                                                          |
| SWIPE UP TO SHOW DESKTOP               | Swipe up using three fingers to show the desktop on<br>Windows. You can use four fingers if the driver has been<br>installed. |
|                                        | <ul> <li>Swipe up using four fingers to show the desktop on Mac.</li> </ul>                                                   |
|                                        | Swipe up again to move your open windows back to the desktop.                                                                 |
| \ • 1                                  | <ul> <li>Mac OS 10.7: Swipe up for Mission Control. Swipe up again<br/>to exit Mission Control.</li> </ul>                    |

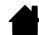

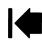

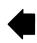

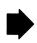

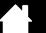

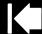

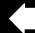

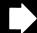

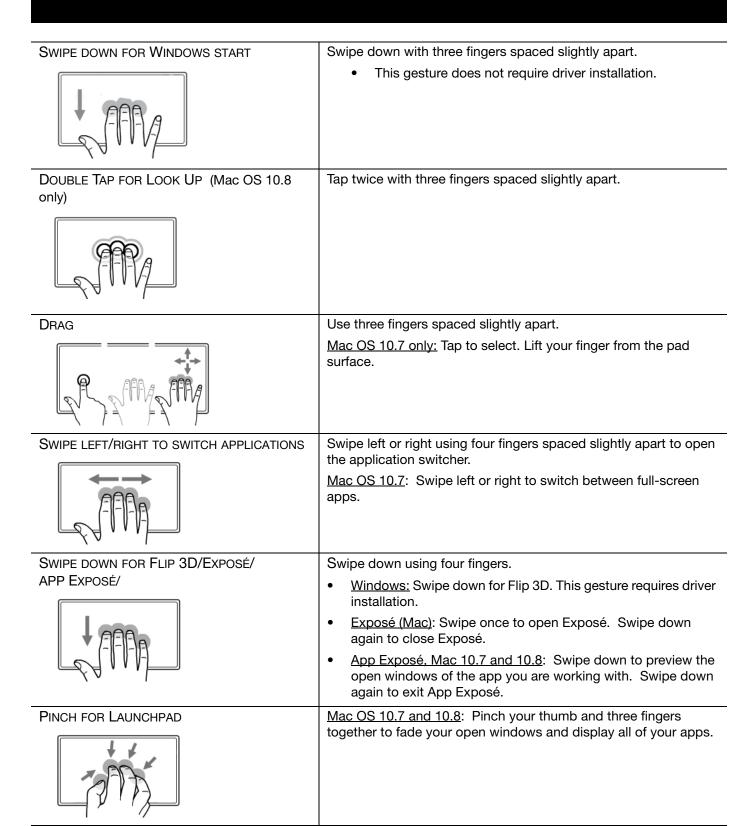

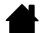

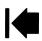

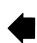

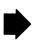

EXPAND TO SHOW DESKTOP

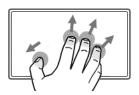

Mac OS 10.7 and 10.8: Expand your thumb and three fingers apart.

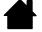

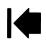

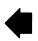

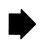

Bamboo Gesture Guide
Using touch with the Bamboo pad
Version 1.0, Rev H2014
Copyright © Wacom Co., Ltd., 2014

All rights reserved. No part of this document may be reproduced except for your express personal use. Wacom reserves the right to revise this publication without obligation to provide notification of such changes. Wacom does its best to provide current and accurate information in this document. However, Wacom reserves the right to change any specifications and product configurations at its discretion, without prior notice and without obligation to include such changes in this document.

Bamboo and Wacom are registered trademarks of Wacom Co., Ltd.

Microsoft and Windows are either registered trademarks or trademarks of Microsoft Corporation in the United States and/or other countries. Apple and Mac are trademarks of Apple, Inc., registered in the U.S. and other countries.

Any additional company and product names mentioned in this documentation may be trademarked and/or registered as trademarks. Mention of third-party products is for informational purposes only and constitutes neither an endorsement nor a recommendation. Wacom assumes no responsibility with regard to the performance or use of these products.

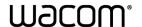

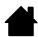

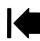

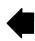